## Trabajando en GNU/Linux

Dr. Luis Gerardo de la Fraga

Departamento de Computación Cinvestav Correo-e: fraga@cs.cinvestav.mx Página WEB: <http://cs.cinvestav.mx/~fraga>

25 de octubre, 2016

Dr. Luis Gerardo de la Fraga ESFM-IPN [Trabajando en GNU/Linux](#page-60-0) 1/61

and in

重 **B**  <span id="page-0-0"></span> $QQ$ 

#### Contenido

- 1. Motivación
- 2. ¿Por qué usar GNU/Linux?
- 3. La lista de herramientas
- 4. Método de trabajo en GNU/Linux
- 5. Descripción de cada una de las herramientas
- 6. Conclusiones

 $4.17$ 

 $QQ$ 

#### Motivación

- $\triangleright$  Mostrar las herramientas de trabajo diario en GNU/Linux
- $\blacktriangleright$  La lista de herramientas está basada en mi experiencia personal
- $\triangleright$  Yo he trabajado más de 23 años (desde 1993) con software libre y quiero compartirles esta experiencia de trabajo

つへへ

#### ¿Por qué trabajar en GNU/Linux?

- 1. Es software libre, no se requiere pagar licencias de uso
- 2. Está disponible en Internet
- 3. Las herramientas que se verán son el resultado del trabajo de muchas años por una comunidad de programadores, lo que asegura que son de muy alta calidad
- 4. El reto es aprender a usarlo

つくい

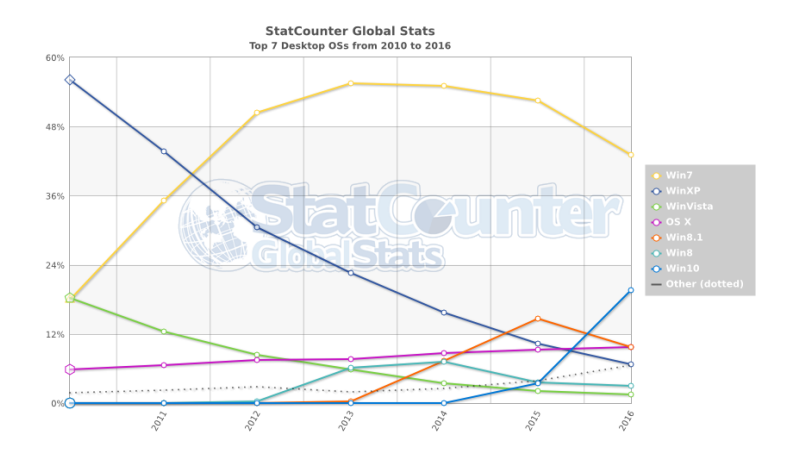

<http://gs.statcounter.com>

È

 $299$ 

メロメ メタメ メミメ メミメー

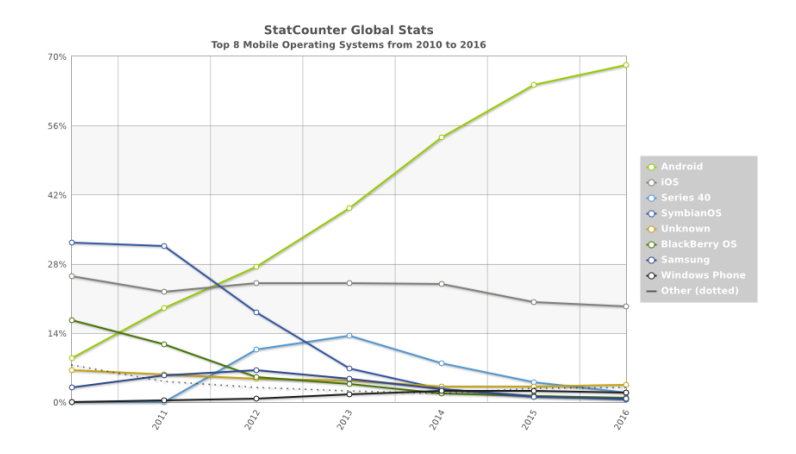

<http://gs.statcounter.com>

 $\equiv$ 

 $299$ 

メロメ メタメ メミメ メミメー

#### SOs en supercomputadoras de 1993 a 2016 de acuerdo con TOP500

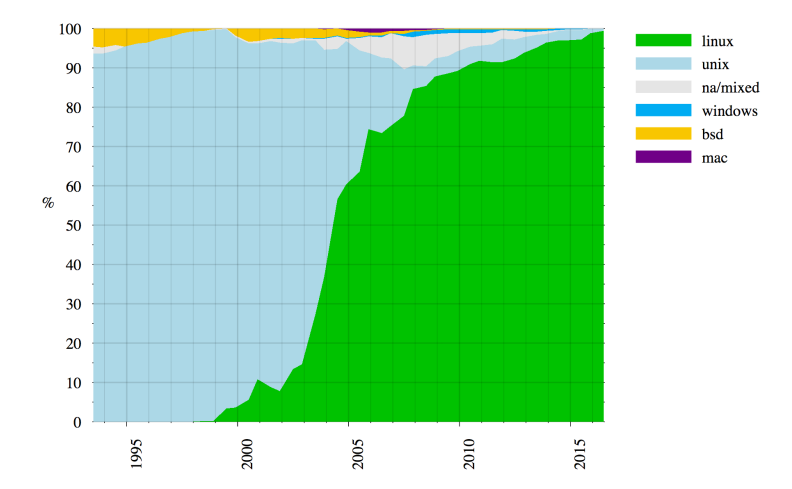

By Benedikt.Seidl - Eigenes Werk (own work) / source top500.org, Public Domain, https://commons.wikimedia.org/w/index.php?curid=5932978 [http://en.wikipedia.org/wiki/Usage\\_share\\_of\\_operating\\_systems](http://en.wikipedia.org/wiki/Usage_share_of_operating_systems)

Dr. Luis Gerardo de la Fraga ESFM-IPN [Trabajando en GNU/Linux](#page-0-0) 7/61

**Kロト (伊)** 

÷  $\mathbf{h}$  $\mathbf{q}$  E

 $2Q$ 

#### Las herramientas que veremos

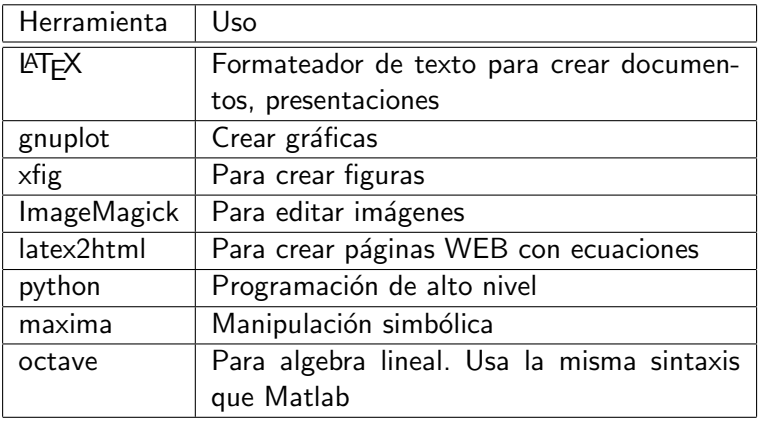

 $\leftarrow$   $\Box$   $\rightarrow$ 

← 冊  $\sim$  к

目  $299$ 

#### Método de trabajo en GNU/Linux  $(1/2)$

- Excepto  $x$ fig todas las demás herramientas no tienen una interfaz gráfica
- $\triangleright$  El concepto de trabajo es distinto a las interfaces gráficas: no se tiene inmediatamente el resultado de la manipulación
- $\blacktriangleright$  El concepto aquí es:
	- $\triangleright$  Usar cualquier editor de texto,
	- $\triangleright$  generar un script, que es un archivo con comandos de cada herramienta
	- $\triangleright$  utilizar los comandos para resolver nuestro problema
- $\triangleright$  Los editores clásicos son emacs y vi

 $\Omega$ 

#### Método de trabajo en GNU/Linux  $(1/2)$

- $\triangleright$  Desventaja: La curva de aprendizaje es más lenta y se realiza un mejor trabajo cuando más comandos se conocen de cada herramienta
- $\triangleright$  Ventaja: Se requiere mucho menos recursos computacionales de los que necesita una herramienta con interfaz gráfica
- $\triangleright$  Ventaja: Es un sistema operativo muy seguro

つへへ

Un archivo básico de  $\angle$ AT<sub>F</sub>X:

\documentclass{article}

\begin{document} \Huge Este es un archivo de prueba \end{document}

Si este script lo guardamos como el archivo doc.tex, un documento PDF se genera como:

pdflatex doc.tex

and in

 $QQ$ 

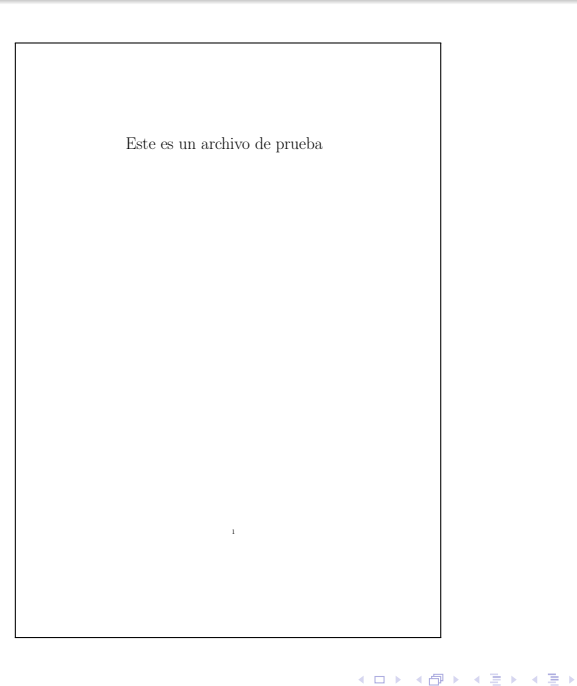

 $\equiv$ 

 $299$ 

#### En LAT<sub>EX</sub> lo que importa es la estructura del documento

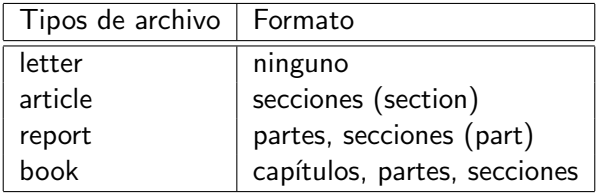

También se pueden usar \subsection{} y \subsubsection{} beamer se usa para crear presentaciones.

 $QQ$ 

Se pueden usar listas tipo enumerate e itemize:

```
\begin{enumerate}
```

```
\item Primero
\item Segundo
\item Tercero
\end{enumerate}
```

```
\begin{itemize}
\item Primero
\item Segundo
\item Tercero
\end{itemize}
```
- 1. Primero
- 2. Segundo
- 3. Tercero
- $\blacktriangleright$  Primero
- $\blacktriangleright$  Segundo
- $\blacktriangleright$  Tercero

a mille

 $\overline{a}$ 

 $QQ$ 

一心語

- $\triangleright$  Se pueden escribir negritas: {\bf palabras en negrita} palabras en negrita
- ▶ Palabras en itálicas: {\em palabras así} palabras así

 $\sim$  m.

一 一 三

 $QQ$ 

Uno de los mejores aspectos de LATFX es la notación matemática:

- $\triangleright$  Una ecuación cuadrática: \$a x<sup>2</sup> + b x + c = 0\$
- $\blacktriangleright$  Una ecuación cuadrática  $ax^2 + bx + c = 0$
- $\blacktriangleright$  Una matriz:

```
\sqrt{ }\begin{bmatrix}
a<sub>-</sub>{11} & a<sub>-</sub>{12}\\
a \{21\} & a \{22\}\\end{bmatrix}
\lambda]
```
 $\blacktriangleright$  Una matriz:

$$
\begin{bmatrix} a_{11} & a_{12} \ a_{21} & a_{22} \end{bmatrix}
$$

 $2990$ 

 $\rightarrow$   $\Rightarrow$   $\rightarrow$ 

$$
\Rightarrow \int_{x=0}^{1} e^{x} dx
$$
  

$$
\int_{x=0}^{2} e^{x} dx
$$

$$
\triangleright \sum_{i=0}^{i=0}^{10} a_i x_i
$$
  

$$
\sum_{i=0}^{10} a_i x_i
$$

$$
\bullet f(x) = \alpha \beta x (\Delta x) + 6
$$
  

$$
f(x) = \alpha \beta x (\Delta x) + 6
$$

$$
\mathbf{x} = r \cos(\theta); \quad y = r \sin(\theta)
$$
  

$$
x = r \cos(\theta); \quad y = r \sin(\theta)
$$

Dr. Luis Gerardo de la Fraga ESFM-IPN [Trabajando en GNU/Linux](#page-0-0) 17/61

一番。

メロメ メタメ メミメ メミメ

 $QQ$ 

#### El uso de etiquetas es algo muy poderoso en  $\angle$ FFX

- $\triangleright$  Se poner etiquetas con  $\lambda$  abel{eq:uno} y referirlas con \ref{eq:uno}
- $\triangleright$  Se puede poner etiquetas a:
- $\blacktriangleright$  Ecuaciones
- $\blacktriangleright$  Figuras
- $\blacktriangleright$  Secciones
- $\blacktriangleright$  Capítulos
- A números de página con \pageref{etiqueta}

つくい

► La parte del documento entre el \documentclass y el \begin{document} se le llama preámbulo

#### $\blacktriangleright$  Algunos de los paquetes útiles son:

\documentclass{article} \usepackage[spanish]{babel} \usepackage[utf-8]{inputenc} \usepackage{graphicx} \usepackage{amsmath} \usepackage{url} \usepackage{moreverb} \usepackage{multicol}

\decimalpoint

\graphicspath{{Figs/}}

 $2Q$ 

#### gnuplot

- $\blacktriangleright$  Este es un programa para generar gráficas
- $\triangleright$  Se puede usar de forma iterativa,
- $\triangleright$  pero es mejor usarlo a través de un script
- ▶ Página del proyecto: <http://gnuplot.info>

 $\leftarrow$ 

 $2990$ 

#### \$ gnuplot

```
G N U P L O T
Version 4.6 patchlevel 5 last modified February 2014
Build System: Darwin x86_64
```

```
Copyright (C) 1986-1993, 1998, 2004, 2007-2014
Thomas Williams, Colin Kelley and many others
```

```
gnuplot home: http://www.gnuplot.info
faq, bugs, etc: type "help FAQ"
immediate help: type "help" (plot window: hit 'h')
```

```
Terminal type set to 'aqua'
gnuplot> set term x11
Terminal type set to 'x11'
Options are ' nopersist'
gnuplot> plot sin(x)
gnuplot>
```
KED KAP KED KED E YARA

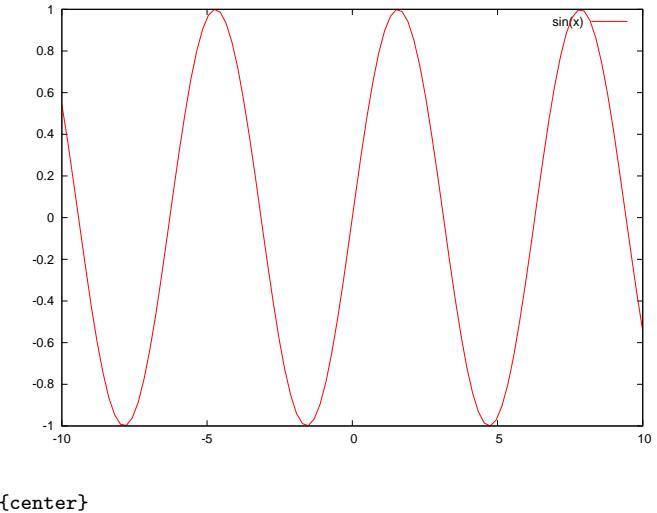

\begin{center} \includegraphics[width=0.8\textwidth]{sin.pdf} \end{center}

Dr. Luis Gerardo de la Fraga ESFM-IPN [Trabajando en GNU/Linux](#page-0-0) 22/61

 $\leftarrow$   $\Box$ 

a. 同 × Ξ × **D** 

 $\equiv$ 

 $299$ 

ŧ

к

#### ¿Cómo graficar un círculo?

- $\blacktriangleright$  La ecuación del círculo  $x^2 + y^2 = r^2$ , donde r es su radio, no es una función
- $\blacktriangleright$  Para usar una función tenemos que usar su ecuación paramétrica:

 $x = r \cos \theta$  $v = r \sin \theta$ 

 $2990$ 

```
set term post eps color
set output "circulo.eps"
x(t) = 4 * cos(t)y(t) = 4*sin(t)set size ratio -1
set parametric
plot x(t), y(t) w 1 lw 2
```
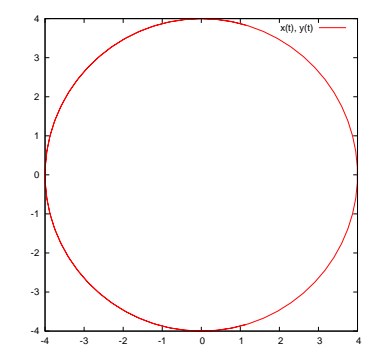

Dr. Luis Gerardo de la Fraga ESFM-IPN [Trabajando en GNU/Linux](#page-0-0) 24/61

 $\leftarrow$ 

э

重

 $QQ$ 

set term post eps color set output "circulo2.eps"

```
x(t) = 4 * cos(t)y(t) = 4 * sin(t)
```

```
set size ratio -1
set parametric
unset key
set xrange [-5:5]
set yrange [-5:5]
plot x(t), y(t) w 1 lw 3 lt 3
```
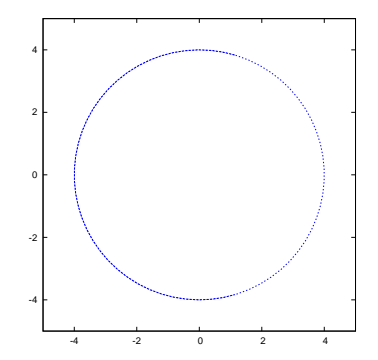

 $\leftarrow$ 

э

 $2990$ 

#### set term post eps color set output "test.eps" test

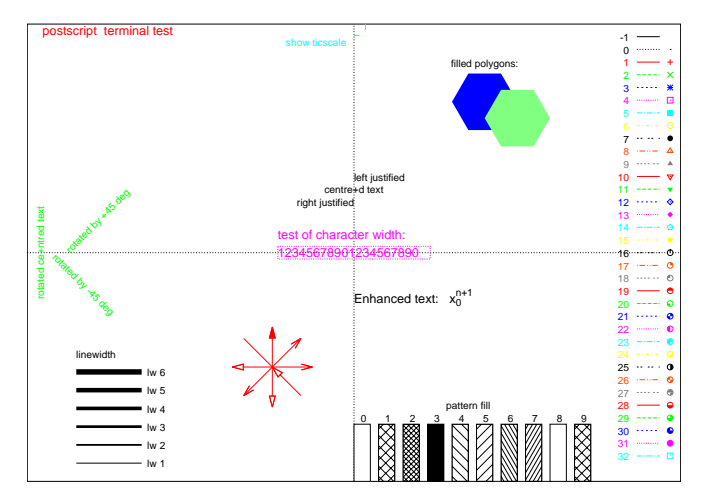

4. 0. 3.

 $AB + 4$ 

E

 $299$ 

경기 지경기

# Xfig, un programa para dibujar

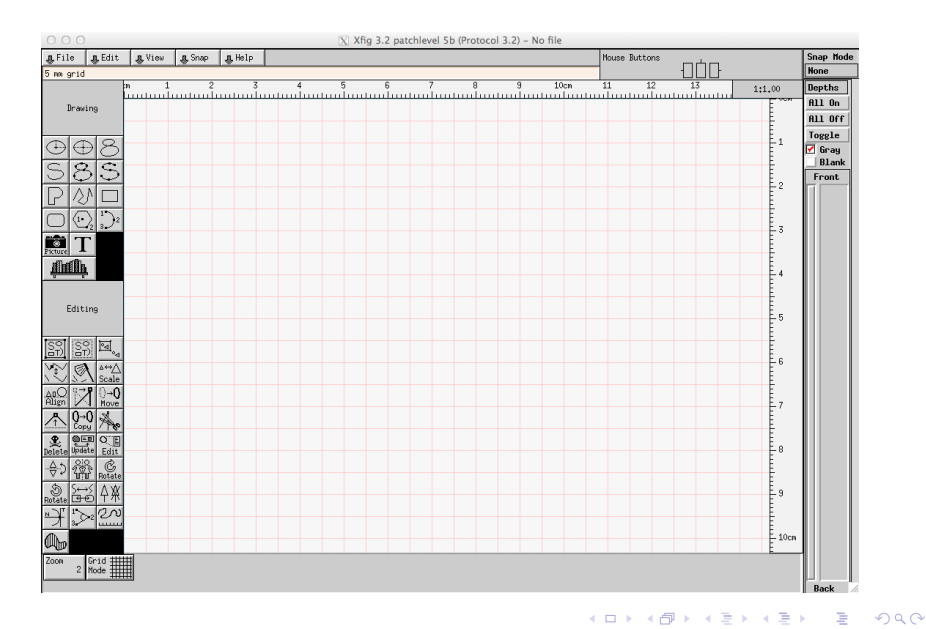

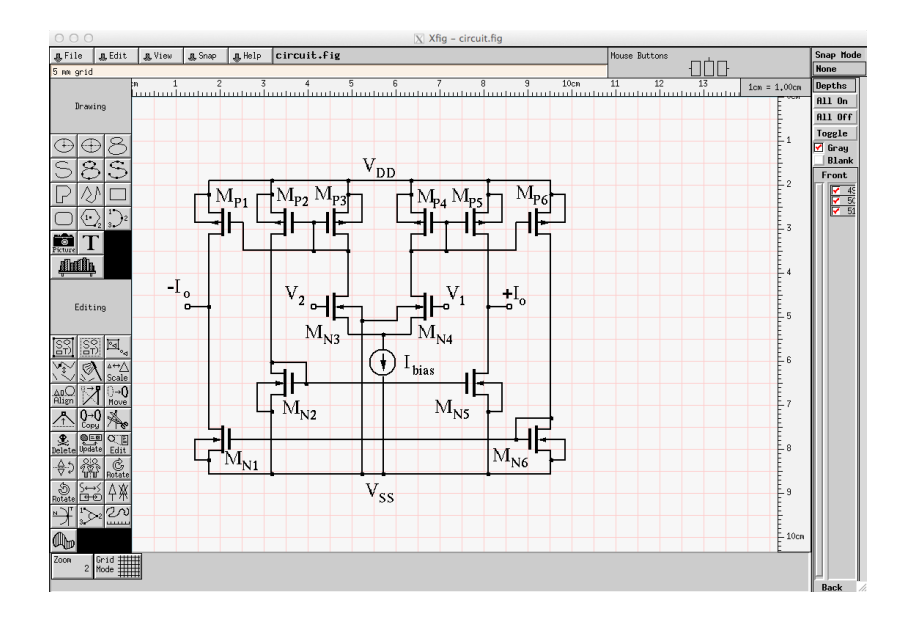

È

 $299$ 

イロト イ部 トイ君 トイ君 ト

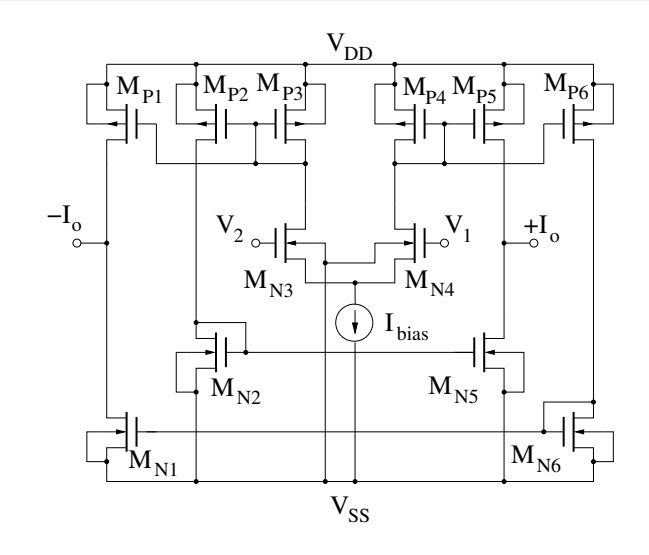

\begin{center} \includegraphics[width=\textwidth]{circuit.pdf} \end{center}

Dr. Luis Gerardo de la Fraga ESFM-IPN [Trabajando en GNU/Linux](#page-0-0) 29/61

 $4.17$ 

Έ

∍

 $290$ 

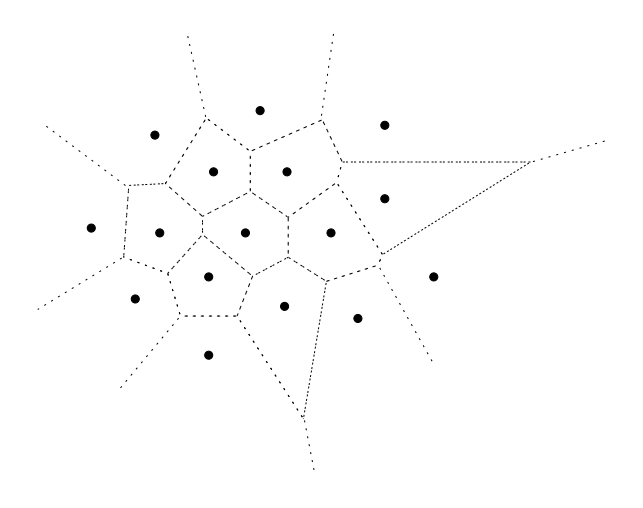

 $299$ 

メロトメ 倒り メミトメミト 一番

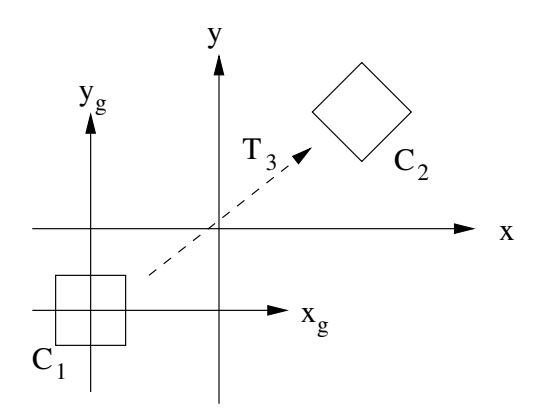

Dr. Luis Gerardo de la Fraga ESFM-IPN [Trabajando en GNU/Linux](#page-0-0) 31/61

 $\left\langle \mathbf{E} \right| \mathbf{E}$ ( @ ) 一つ目

 $\equiv$ 

 $299$ 

おす 重き

#### **ImageMagick**

- $\triangleright$  Es un conjunto de programas para crear, modificar y desplegar imágenes
- $\triangleright$  Consta de los programas: display, identify, convert, montage y varios más.
- $\blacktriangleright$  display sirve para desplegar imágenes
- $\triangleright$  identify sirve para identidicar los archivos de imágenes
- $\triangleright$  convert para transformar imágenes

つくい

#### display marilyn.png

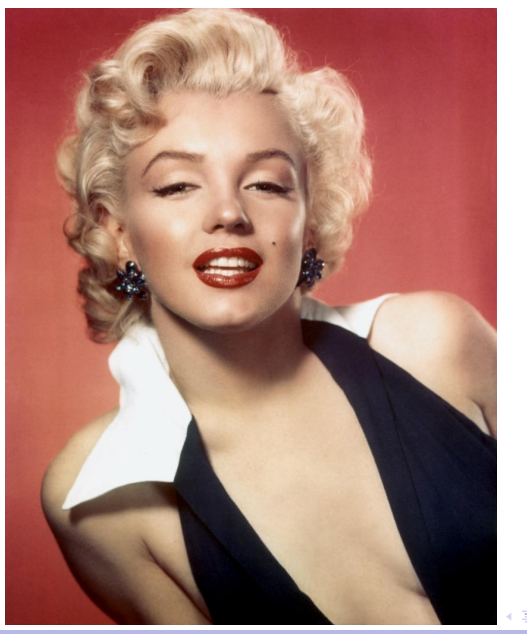

Dr. Luis Gerardo de la Fraga ESFM-IPN [Trabajando en GNU/Linux](#page-0-0) 33/61

Þ

É

 $299$ 

identify marilyn.jpg marilyn.jpg JPEG 970x1221 970x1221+0+0 8-bit sRGB \ 91.1KB 0.000u 0:00.000

a mille

 $299$ 

 $\mathcal{A} \oplus \mathcal{B} \rightarrow \mathcal{A} \oplus \mathcal{B} \rightarrow \mathcal{A} \oplus \mathcal{B} \rightarrow \mathcal{B} \oplus \mathcal{B}$ 

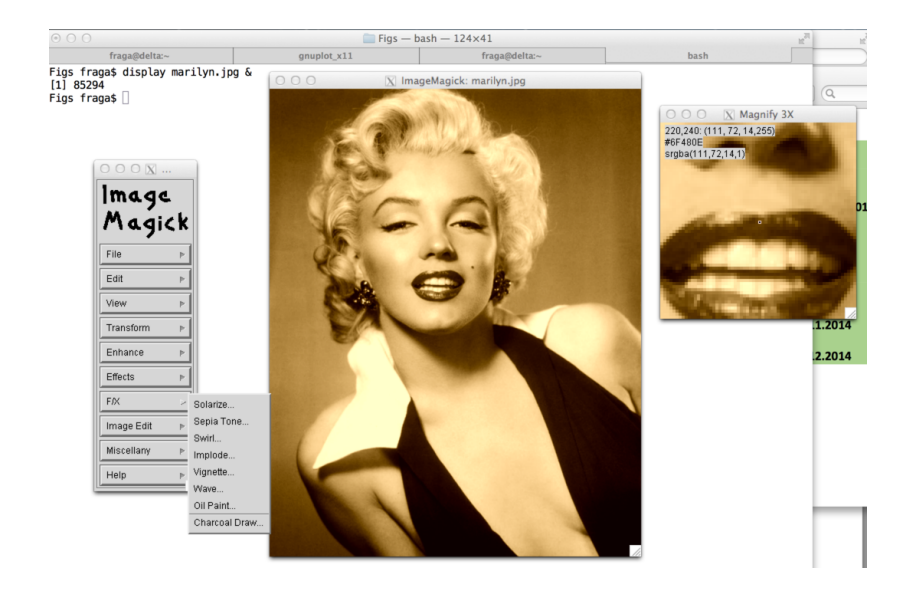

 $\equiv$ 

 $299$ 

イロン イ団ン イミン イミン

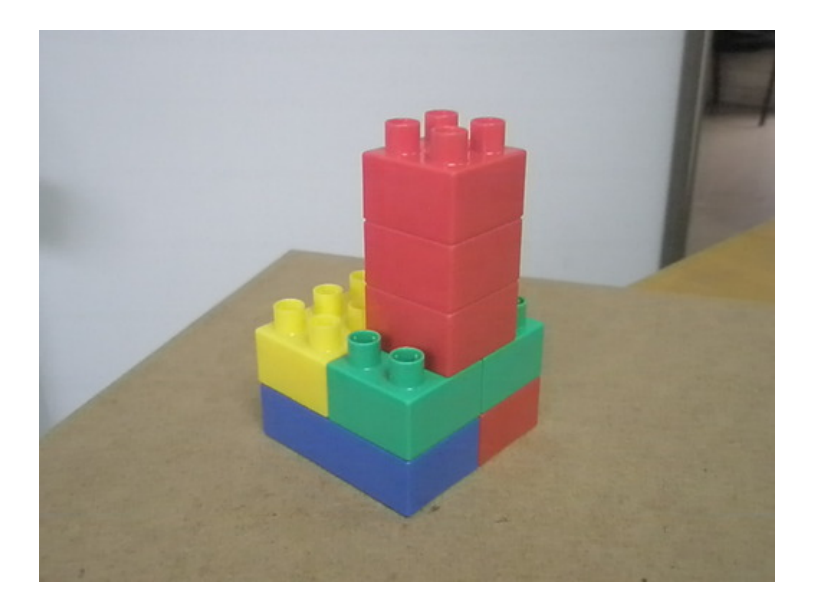

イロト イ団 トイミト イミト ニミー つんぺ

Un script del shell:

image.sh

# 704.331 408.317 # 691.428 550.065 # 513.35 676.969 # 514.152 521.65 # 497.054 331.66 # 497.414 462.708 # 314.454 562.35 # 301.286 419.149 # 0 768 cp a.png b.png mogrify -fill none -stroke white -strokewidth 4  $\setminus$ -draw 'polyline 704,408 691,550 513,677 514,522 704,408 \ polyline 497,332 497,463 314,562 301,419 497,332 \ line 704,408 497,332 line 691,550 497,463 \ line 513,677 314,562 line 514,522 301,419' \ -stroke black -fill black -strokewidth 1 -font Times-Bold -pointsize -draw 'text 30,723 "a"' b.png

a mills.

**1周)** 

 $QQ$ 

化重压 化重压 计重

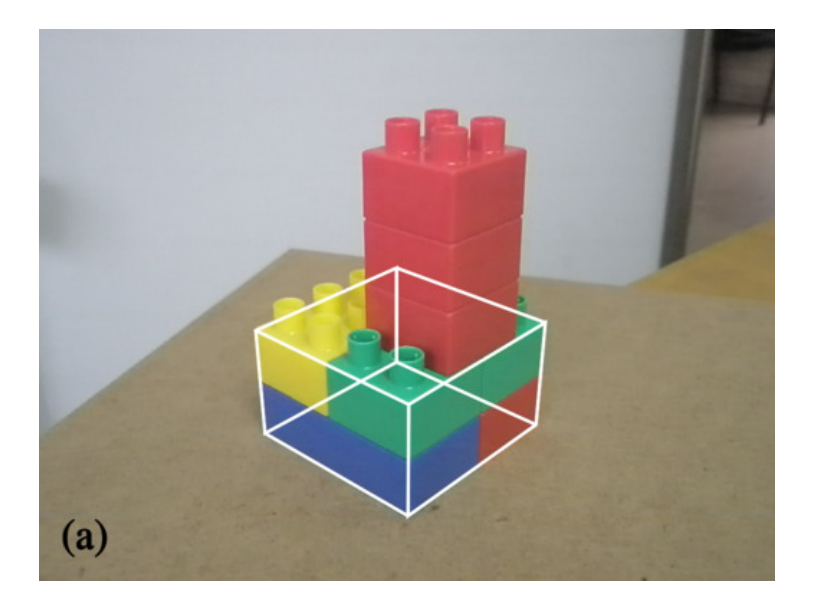

 $299$ 

メロトメ 倒り メミトメミト 一番

#### latex2html

- $\triangleright$  Es un script en perl para convertir archivos en LATEX a html
- **Las opciones del script se ven con:**

latex2html -h

 $4.17$ 

 $QQ$ 

#### Lenguajes de alto nivel

- $\blacktriangleright$  Perl
- $\blacktriangleright$  Python
- $\blacktriangleright$  Php
- $\blacktriangleright$  Ruby

 $\leftarrow$   $\Box$   $\rightarrow$ 

 $\equiv$ 

 $299$ 

メ御き メモ おメモト

#### *i* Porqué aprender un lenguaje de alto nivel?

- $\triangleright$  C es un lenguaje de nivel medio
- $\blacktriangleright$  Los leguajes de alto nivel son interpretados
- $\triangleright$  No se definen tipos de datos
- $\blacktriangleright$  Tienen una máquina de tiempo de ejecución (para uso de memoria con un recolector de basura)
- $\blacktriangleright$  Es fácil construir programas rápidamente
- $\triangleright$  Son los lenguajes más usandos

つくい

#### Prototipado rápido

- $\triangleright$  Son ideales para realizar programas que procesan texto y generan texto
- $\triangleright$  Para generación dinámica de páginas WEB
- $\triangleright$  Si se tiene una idea, puede obtenerse un programa funcional en minutos u horas

 $QQ$ 

### Indice de Popularidad de los Lenguajes de Programación

PYPL PopularitY of Programming Language index <http://pypl.github.io/PYPL.html>

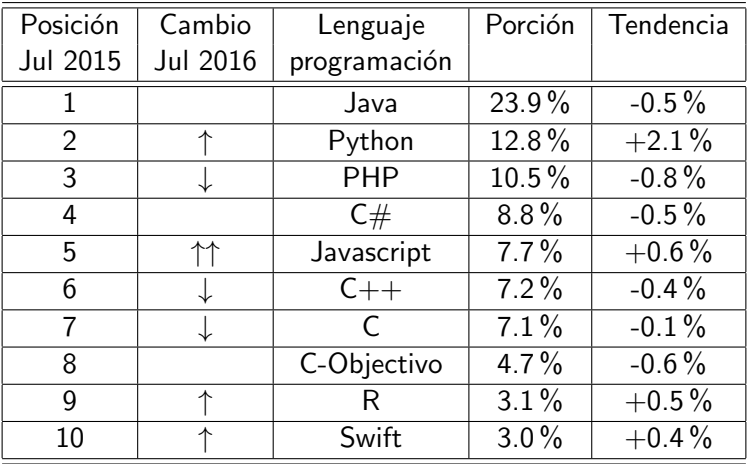

Dr. Luis Gerardo de la Fraga ESFM-IPN [Trabajando en GNU/Linux](#page-0-0) 43/61

a mills.

 $\left\{ \left\vert \left\langle \left\langle \left\langle \left\langle \mathbf{q} \right\rangle \right\rangle \right\rangle \right\langle \mathbf{q} \right\rangle \right\} \right\}$ 

 $\equiv x$  $\rightarrow$   $\equiv$  $299$ 

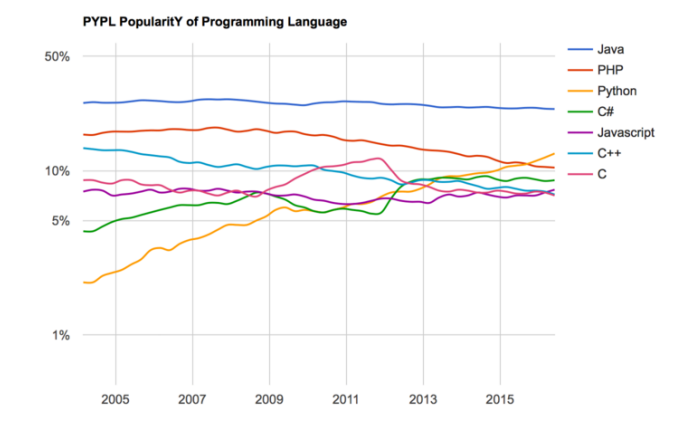

PYPL PopularitY of Programming Language index [https://sites.google.com/](https://sites.google.com/site/pydatalog/pypl/PyPL-PopularitY-of-Programming-Language) [site/pydatalog/pypl/PyPL-PopularitY-of-Programming-Language](https://sites.google.com/site/pydatalog/pypl/PyPL-PopularitY-of-Programming-Language)

 $\leftarrow$   $\Box$   $\rightarrow$ 

E

 $299$ 

 $\langle \bigcap \mathbb{P} \rangle$   $\rightarrow$   $\langle \bigcap \mathbb{P} \rangle$   $\rightarrow$   $\langle \bigcap \mathbb{P} \rangle$ 

<http://www.raspberrypi.org/>

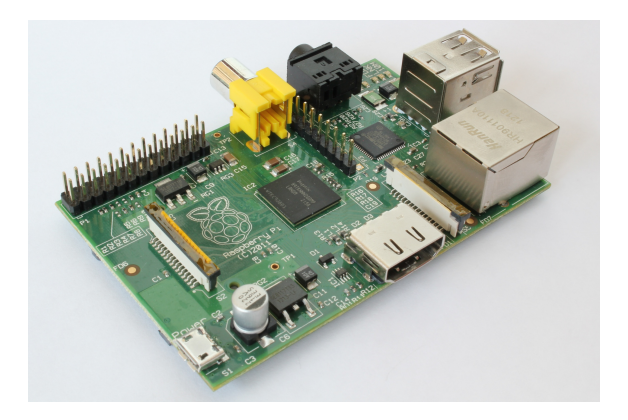

Se puede comprar en <www.newark.com.mx>

Dr. Luis Gerardo de la Fraga ESFM-IPN [Trabajando en GNU/Linux](#page-0-0) 45/61

 $\leftarrow$   $\Box$   $\rightarrow$ 

一心語

E

 $299$ 

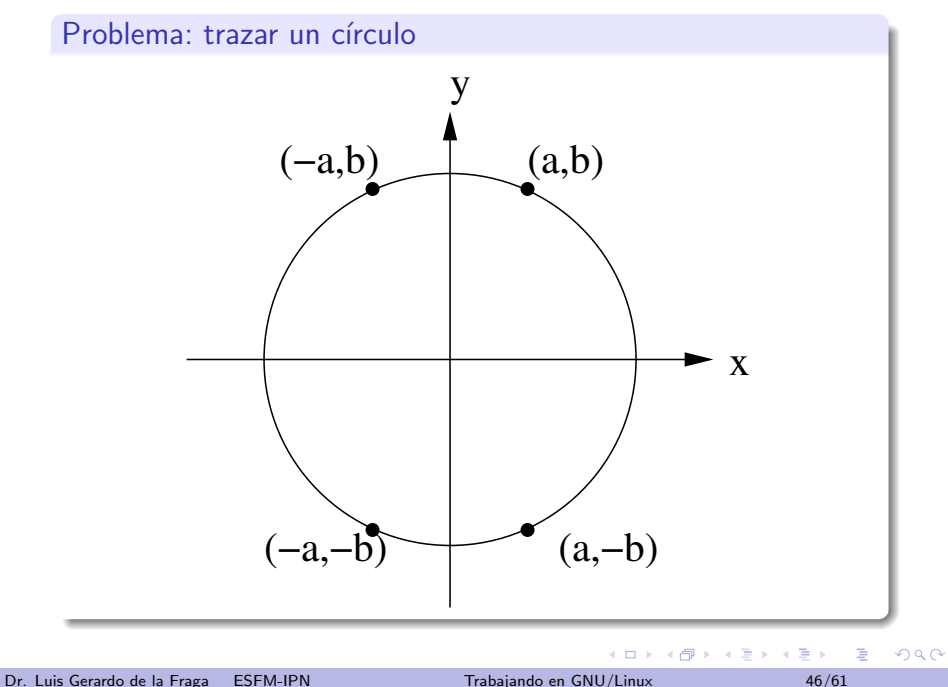

#### Programa en python

import math

```
R2 = 17*17x=0while x<=17 :
    y = math.float( math.sqrt(R2 - x*x) + 0.5)print x, y
   x + = 1
```
python p.py > p.txt

and in

4 何 ▶

#### Script para gnuplot:

```
set term post eps color
set output "c.eps"
```

```
set xrange [-1:18]
set yrange [-1:18]
```

```
x(t) = 17 * cos(t)y(t) = 17*sin(t)
```

```
unset key
set size ratio -1
set multiplot
plot 'p.txt' w p pt 6 ps 3.5
```

```
set parametric
plot x(t), y(t)
```

```
unset multiplot
```
 $\equiv$ 

 $2990$ 

イロメ イ母メ イヨメ イヨメ

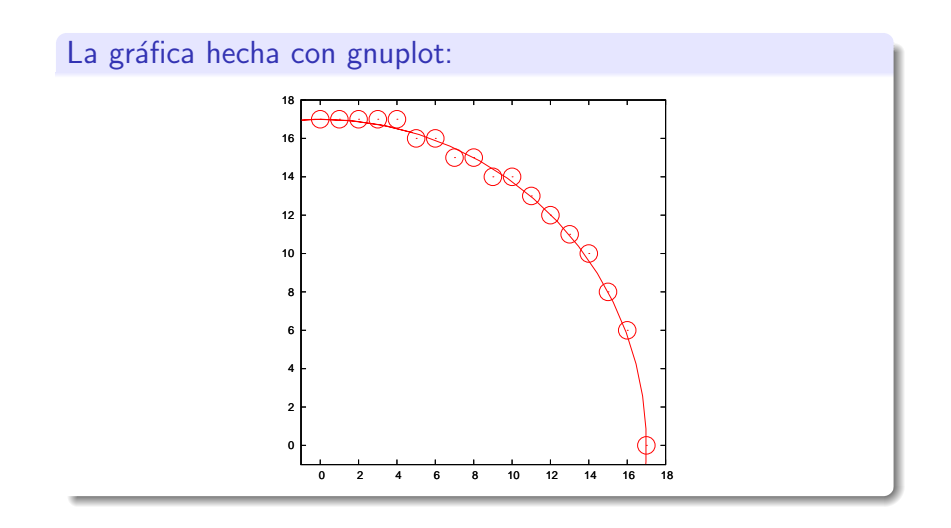

Dr. Luis Gerardo de la Fraga ESFM-IPN [Trabajando en GNU/Linux](#page-0-0) 49/61

 $\leftarrow$ 

Ξ

つくへ

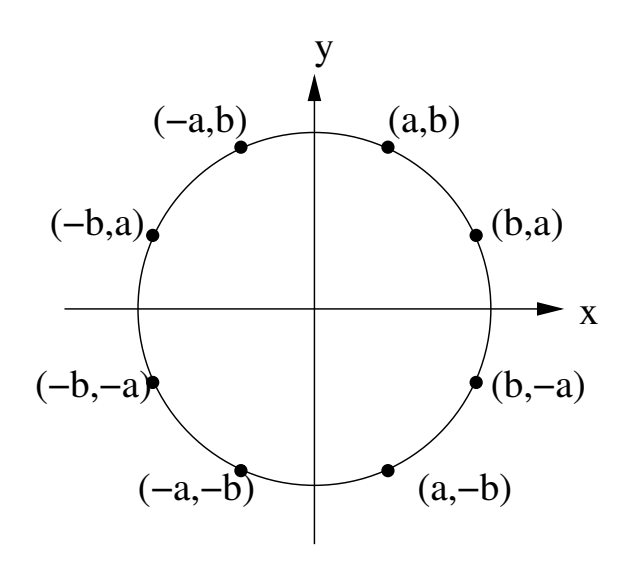

 $\leftarrow$   $\Box$   $\rightarrow$ 

目

 $299$ 

メ御き メモ おメモト

#### Maxima

- $\triangleright$  Maxima es un programa que usa manipulación simbólica
- ▶ <http://maxima.sourceforge.net>

 $\sim$   $\sim$ 

 $QQ$ 

#### Archivo m.max:

m.max poli: (a+b);

- f: poli\*poli;
- e: expand(f);

Lo ejecutamos como: maxima -b m.max

 $\leftarrow$   $\Box$   $\rightarrow$ 

4 何 ▶

 $\equiv$ 

 $299$ 

一 三 ト

La salida:

```
maxima -b m.max
Maxima 5.30.0 http://maxima.sourceforge.net
using Lisp SBCL 1.1.16
Distributed under the GNU Public License. See the file COPYING.
Dedicated to the memory of William Schelter.
The function bug_report() provides bug reporting information.
(%i1) batch("m.max")
```

```
read and interpret file: m.max
   (%i2) poli:b+a
   (\%o2) b + a
   (%i3) f:poli*poli
                                  \Omega(\%o3) (b + a)
   (\%i4) e:expand(f)2 2
   (\% 04) b + 2 a b + a
   (%o4) m.max
                                      化重压 化重压 计重
                                  1周)
Dr. Luis Gerardo de la Fraga ESFM-IPN Trabajando en GNU/Linux 53/61
```
 $2990$ 

#### Otro ejemplo:

$$
\begin{bmatrix} \frac{x}{sx} & 0 & -\frac{x}{sx} \\ 0 & \frac{ym}{yx} & -\frac{ym}{sy} \\ 0 & 0 & 1 \end{bmatrix} \begin{bmatrix} b0 & b1 & b2 \\ b3 & b4 & b5 \\ b6 & b7 & b8 \end{bmatrix} \begin{bmatrix} \frac{s}{xm} & 0 & 1 \\ 0 & \frac{sy}{ym} & 1 \\ 0 & 0 & 1 \end{bmatrix}
$$

B: matrix([b0, b1, b2], [b3, b4, b5], [b6, b7, b8]);

Ti: matrix (  $[xm/sx, 0, -xm/sx], [0, ym/sy, -ym/sy], [0, 0, 1]$ T: matrix ( [ sx/xm, 0, 1], [0, sy/ym, 1], [0, 0, 1] );

R: Ti . B . T;

/\*\*  $C: Ti^{\sim}(-1):$ A: Ti.T; \*\*/

 $2990$ 

#### Salida:

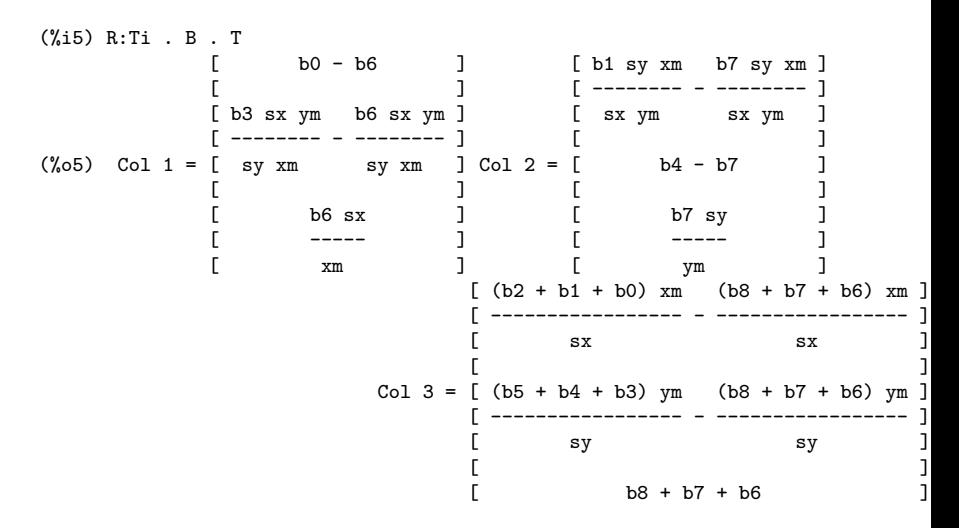

K ロ ▶ K 御 ▶ K 君 ▶ K 君 ▶ 「君」 めんぴ

#### GNU Octave

- $\triangleright$  Octave es un lenguaje de programación de alto nivel
- $\triangleright$  Su propósito general es para cálculo numérico
- ▶ <https://www.gnu.org/software/octave>

 $QQ$ 

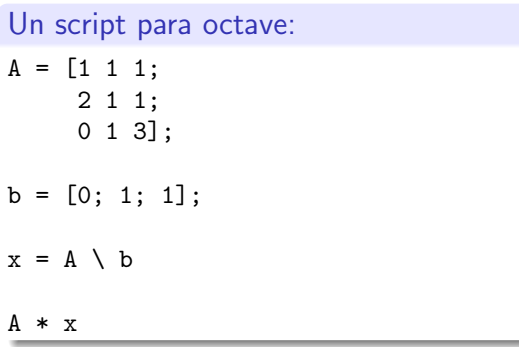

イロト イ団 トイミト イミト ニミー つんぺ

- ▶ Se ejecuta como: octave -qf p.oct
- $\blacktriangleright$  La salida:

 $x =$ 1 -2 1 ans  $=$ 0 1 1

 $\leftarrow$   $\Box$   $\rightarrow$ 

4 伊 ト

目

 $299$ 

おす 温々

重

#### **Conclusiones**

- ▶ Se mostraron varias herramitas para trabajo de uso diario el GNU/Linux
- $\triangleright$  LAT<sub>E</sub>X, para editar documentos
- $\triangleright$  gnuplot, para realizar gráficas
- $\triangleright$  xfig, para realizar figuras
- $\blacktriangleright$  ImageMagick, para editar imágenes
- **Python**, para programación en alto nivel y análisis numérico
- $\triangleright$  maxima, para cálculo simbólico
- **octave**, para análisis numérico

つくい

#### Trabajo futuro:

- 1. Instalación de alguna distribución de GNU/Linux (Debian, Ubunto o Fedora)
- 2. Administración de un sistema GNU/Linux: instalación de nuevos paquetes, manejo de respaldos, manejo de dispositivos de entrada/salida.
- 3. Un taller para usar  $\lfloor \frac{\text{ATF}}{\text{ATF}} \rfloor$ , gnuplot y xfig
- 4. Un taller para usar python

つくい

# ¡Gracias!

Dr. Luis Gerardo de la Fraga ESFM-IPN [Trabajando en GNU/Linux](#page-0-0) 61/61

 $\leftarrow$   $\Box$ 

伺

 $\sim$ 

÷

 $\sim$ ×. <span id="page-60-0"></span>э

 $299$